## Finding Decisions on Specific Types of Motions

Learn how to find court orders on specific types of motions in Compass.

To get started, open the **CUSTOM SEARCH** drawer at the top of the Search page.

For this example, we're focusing on motions for summary judgment of patent invalidity, but you can apply the same technique to decisions on any type of motion.

Since we're looking for decisions, we'll select a **DOCUMENTS** search.

- Select the TYPE OF DOCUMENT filter (click the space under that option).
- This will open a Type of Document tree.

There are two ways to select from the Type of Document tree:

- Search the tree by keyword (e.g. "motion for summary judgment").
- Click the magnifying glass icon or hit enter to see the matches.
- Expand the nodes of the tree to view document types in context (pleadings and related documents are at the top of the list, and trialrelated documents are near the end).

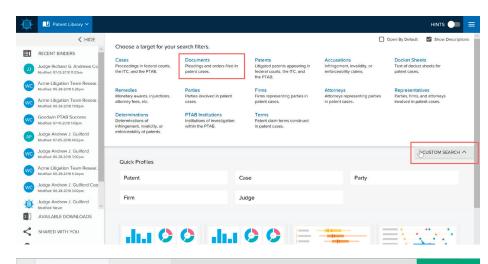

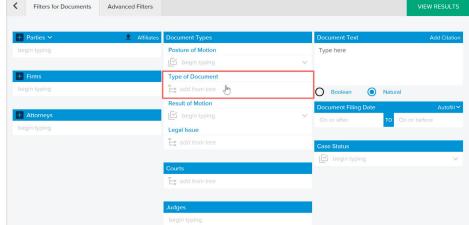

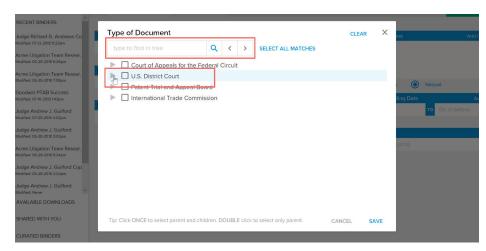

- Once you identify the right document type, click the box next to it
- You can select multiple types (in this example we only pick one).
- When you've made all selections, click the **Save** button at the bottom of the tree.

- Notice the Type of Document you selected is now shown under the TYPE OF DOCUMENT filter.
- To view the search results, click VIEW RESULTS.

Now we have a new binder that is called "Documents Search" with a single tab also called "Documents Search."

- Rename the binder by going to File, saving, then back to File and Rename.
- Rename the tab by right-clicking on the tab.

The main window shows the search results.

- Click the PLUS icon to reveal our attorney-written decision summaries.
- Click the **EXPAND** icon to view all decision summaries.

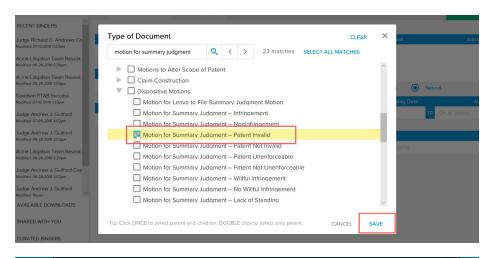

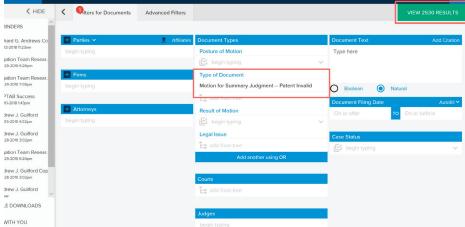

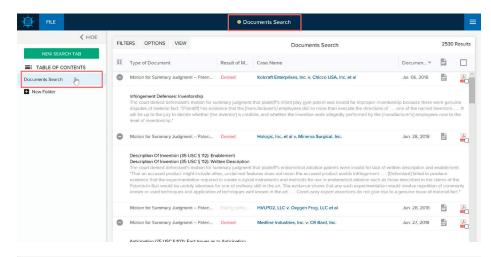

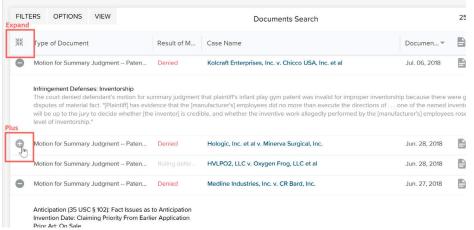

- To view the actual decision, click the PDF icon.
- To download multiple PDFs in a zip file, click the check boxes in the PDF icons, or the SELECT ALL box at the top of the column. Then under OPTIONS, click DOWNLOAD SELECTED.

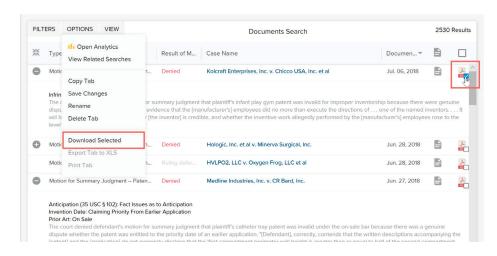

Please send an email to contact@docketnavigator.com if you have any questions. We're always happy to help.

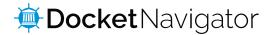